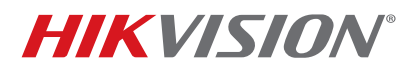

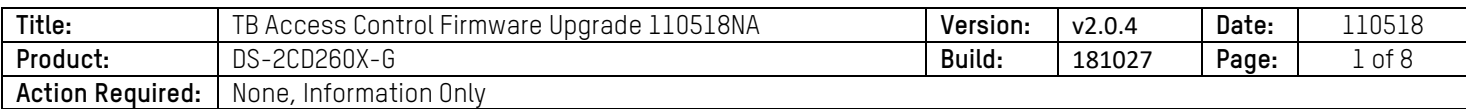

### **Summary**

At times, upgrading the firmware on the DS-K260X can cause the unit to become inoperable, due to the hardware rejecting the firmware. In order to safely upgrade the access control panel's firmware and avoid the panel becoming unusable, the firmware upgrade must be done gradually, and most importantly, it cannot be done via the iVMS-4200. After the firmware is upgraded to **v2.0.4 build 181027**, regular firmware upgrade procedures can be performed when new firmware becomes available.

### **Firmware Upgrade Procedure**

1. To begin the firmware upgrade procedure, first download the necessary firmware and software from the links below:

Firmware (includes interim and final versions): https://www.dropbox.com/s/evxlo13eue5yncz/v2.0.4\_and%20Interim\_firmware.zip?dl=0

#### Software: http://oversea-download.hikvision.com/Uploadfile/Soft/SDK/EN-HCNetSDK(Windows32)V5.3.5.25\_build20180305.rar

2. After downloading the software and firmware, unzip them and place them on the desktop for convenience (Figure 1).

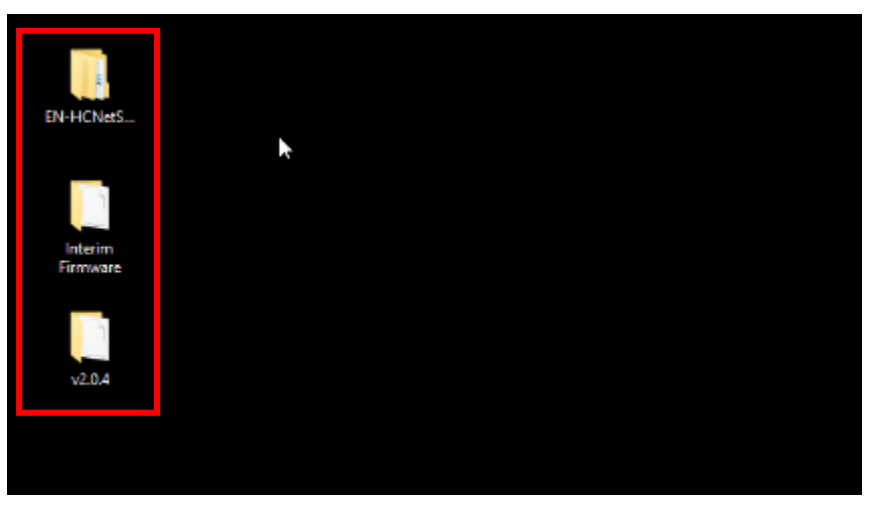

Figure 1, Unzipped Firmware and Software Files

3. Connect the access control panel to the network, and connect the computer to the same LAN. Make sure the computer is in the same IP range as the access control panel.

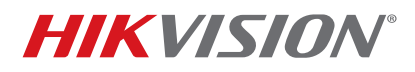

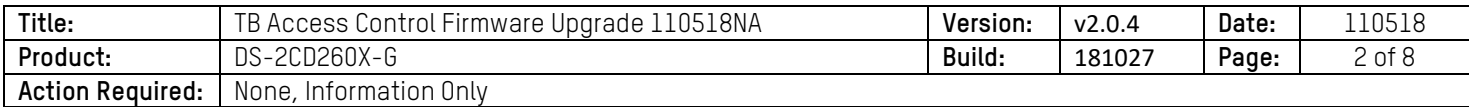

4. Launch the software by going into the software folder **EN-HCN…lib** and double-clicking **ClientDemoEN.exe** (Figure 2).

| $\mathbf{r}$<br>$=$ lib<br><b>File</b><br>View<br>Share<br>Home                              |                                                                              |                                                                    |                                                                      | □                                                              | ×<br>$\bullet$<br>×. |
|----------------------------------------------------------------------------------------------|------------------------------------------------------------------------------|--------------------------------------------------------------------|----------------------------------------------------------------------|----------------------------------------------------------------|----------------------|
| & Cut<br>M- Copy path<br>Pin to Quick Copy<br>Paste<br>Paste shortcut<br>access<br>Clipboard | <b>ET</b><br>Move<br>Delete Rename<br>Copy<br>to:<br>$to -$<br>٠<br>Organize | Til New item<br><sup>*</sup> Easy access *<br>New<br>folder<br>New | i + Open +<br><b>REGIL</b><br>Properties<br><b>C</b> History<br>Open | Select all<br><b>Select none</b><br>Invert selection<br>Select |                      |
|                                                                                              | EN-HCNetSDK(Windows32)V5.3.5.25_build20180305 > lib >                        |                                                                    | $\vee$ 0<br>Search lib                                               |                                                                | ø                    |
| str Quick access                                                                             | ×<br>Name                                                                    | Date modified                                                      | Type                                                                 | Size                                                           |                      |
| Desktop<br>À<br>Armen.Barseghyan                                                             | ClientDemoDII<br><b>HCNetSDKCom</b>                                          | 3/21/2018 8:03 PM<br>3/21/2018 8:03 PM                             | File folder<br>File folder                                           |                                                                |                      |
| À                                                                                            | AudioRender.dll                                                              | 3/5/2018 3:30 PM                                                   | Application extens                                                   | 144 KB                                                         |                      |
| <b>Downloads</b><br>À                                                                        | ClientDemoEn.Ne                                                              | 3/21/2018 & 08 PM                                                  | Application                                                          | 10,001 KB                                                      |                      |
| <b>Documents</b><br>$\mathcal{A}$                                                            | <b>No D3DCompiler 43.dll</b>                                                 | 3/5/2018 3:30 PM                                                   | Application extens                                                   | 2.057 KB                                                       |                      |
| Pictures<br>À                                                                                | D3DX9_43.dll                                                                 | 3/5/2018 3:30 PM                                                   | Application extens                                                   | 1.952 KB                                                       |                      |
| ÷<br>Videos                                                                                  | DemoLocalCfg.json                                                            | 10/31/2018 2:06 PM                                                 | <b>JSON File</b>                                                     | 0 KB                                                           |                      |
| ClientDemo                                                                                   | DeviceCfq.json                                                               | 10/31/2018 2:07 PM                                                 | <b>ISON File</b>                                                     | 1 <sub>KB</sub>                                                |                      |
| Internal Security and Demo                                                                   | EagleEyeRender.dll                                                           | 3/5/2018 3:30 PM                                                   | Application extens                                                   | <b>401 KB</b>                                                  |                      |
| <b>Old Product Guides</b>                                                                    | diplus.dll                                                                   | 3/5/2018 3:30 PM                                                   | Application extens                                                   | 1,607 KB                                                       |                      |
| Password Reset                                                                               | <b>Mi GdiPlus.lib</b>                                                        | 3/5/2018 3:30 PM                                                   | Object File Library                                                  | 196 KB                                                         |                      |
|                                                                                              | <b>N</b> HCCore.dll                                                          | 3/5/2018 3:37 PM                                                   | Application extens                                                   | 1.173 KB                                                       |                      |
| <b>C</b> neDrive                                                                             | <b>Bill HCCore.lib</b>                                                       | 3/5/2018 3:37 PM                                                   | Object File Library                                                  | 193 KB                                                         |                      |
| This PC                                                                                      | <b>Ril HCNetSDK.dll</b>                                                      | 3/5/2018 3:39 PM                                                   | Application extens                                                   | 657 KB                                                         |                      |
|                                                                                              | <b>Will HCNetSDK.Fb</b><br>HWDecode.dll                                      | 3/5/2018 3:39 PM                                                   | Object File Library                                                  | 219 KB                                                         |                      |
| <b>3D Objects</b>                                                                            |                                                                              | 3/5/2018 3:30 PM                                                   | Application extens                                                   | 1,294 KB                                                       |                      |
| Desktop                                                                                      | LocalSensorAdd.dat<br>LocalXml.zip                                           | 10/31/2018 2:06 PM                                                 | DAT File                                                             | 0 KB                                                           |                      |
| <b>Documents</b>                                                                             | MP Render.dll                                                                | 3/5/2018 3:30 PM                                                   | Compressed (zipp                                                     | 1,283 KB<br>347 KB                                             |                      |
| <b>Downloads</b>                                                                             | MP VIE.dll                                                                   | 3/5/2018 3:30 PM                                                   | Application extens                                                   | 3.321 KB                                                       |                      |
| h Music                                                                                      | PlayCtrl.dll                                                                 | 3/5/2018 3:30 PM<br>3/5/2018 3:30 PM                               | Application extens                                                   | 3.331 KB                                                       |                      |
| $=$ Pictures                                                                                 | <b>SHE MANIFESTING</b>                                                       | 37673010 3.20 BAA                                                  | Application extens<br><b>Clinical City Library</b>                   | na vo                                                          |                      |
| 24 items                                                                                     |                                                                              |                                                                    |                                                                      |                                                                | 阳星                   |

Figure 2, ClientDemoEN.exe File

5. This software looks nothing like iVMS-4200, but it is not compicated to use. Figure 3 shows the general view of the software:

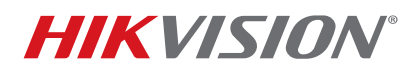

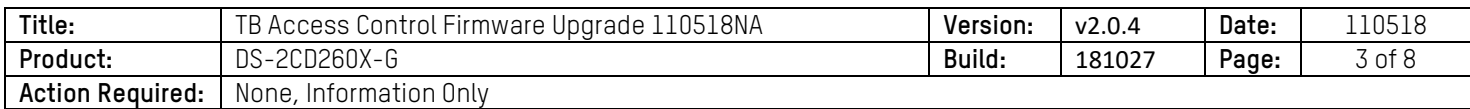

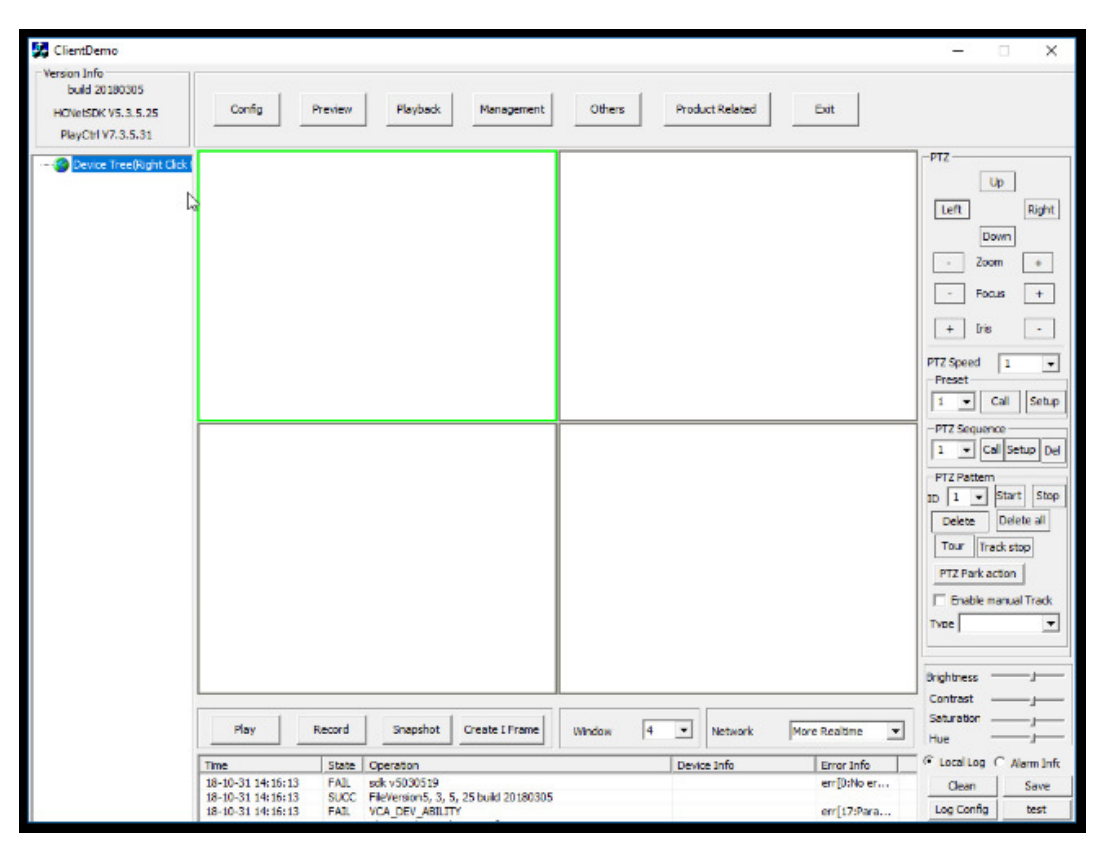

Figure 3, ClientDemo Software

- 6. Add the access control panel to the software by right-clicking **Device Tree** on he top-left corner, and the **Add Device** window will appear (no need to double-click or double-right-click; a single right-click will bring up the window). Figure 4 shows the **Add Device** window with the information already entered in the appropriate fields.
- 7. Just like in the iVMS-4200, enter a title (nickname), the IP address, the port (8000 by default), and the username and password.
- 8. Click **Add** to add the device to the **Device Tree** (Figure 5)**.**

# **TECHNICAL BULLETIN**

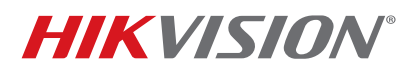

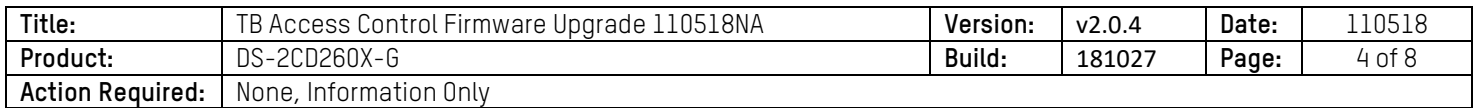

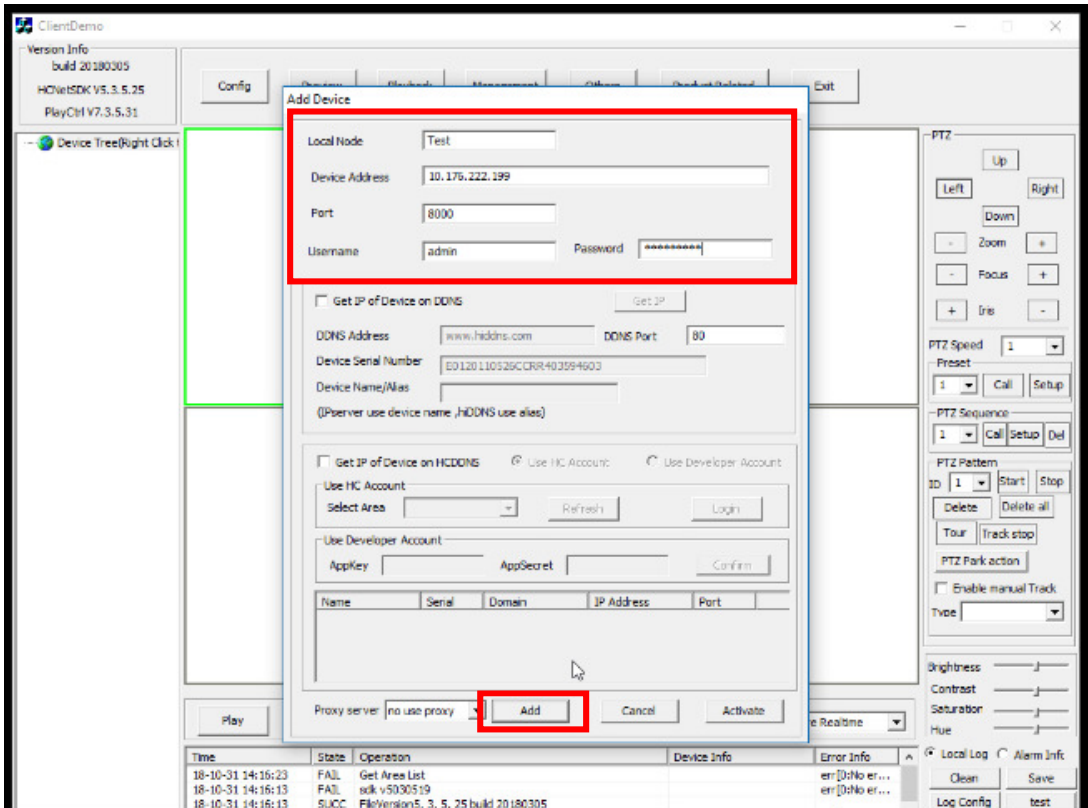

Figure 4, Add Device

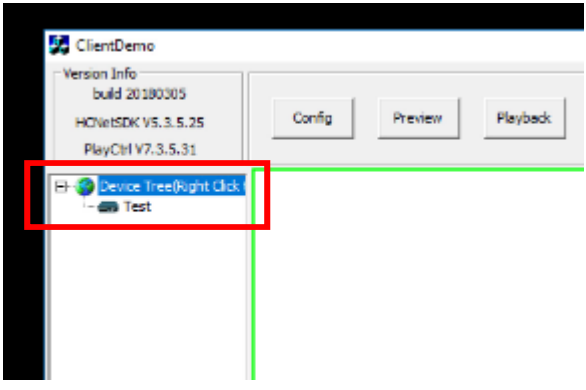

Figure 5, Device Tree

9. Select the device, then click **Management**, and click **Upgrade** (Figure 6).

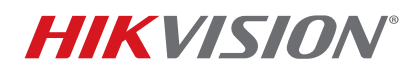

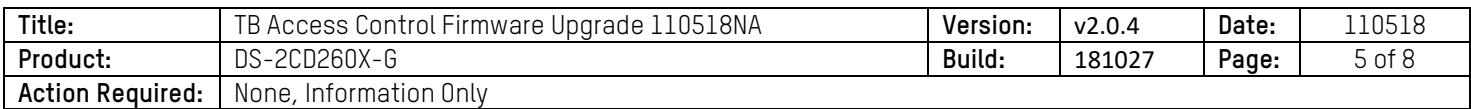

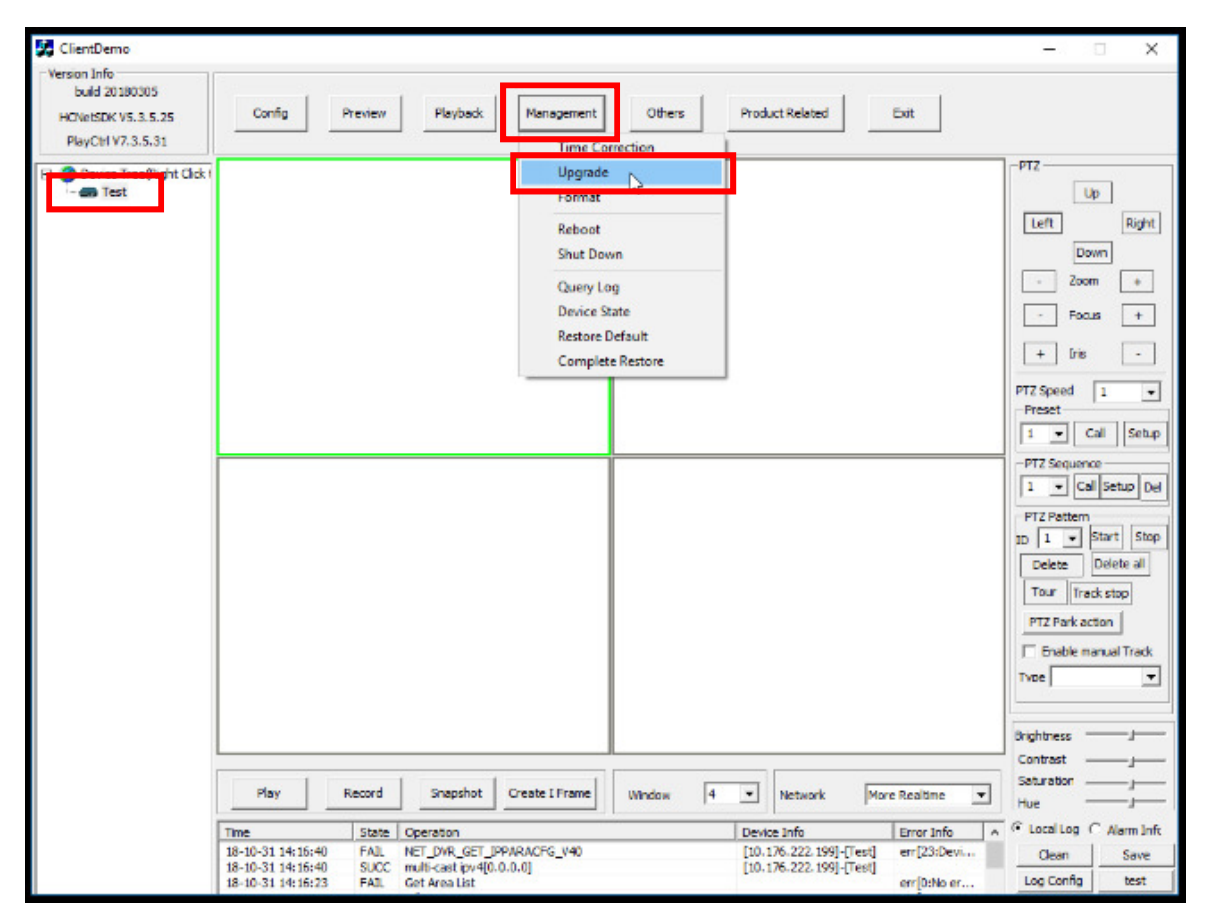

Figure 6, Upgrade

- 10. When the upgrade window pops up, change the "Upgrade Type" to **ACS**, otherwise the upgrade will not go through, and the software will return an error message.
- 11. After changing the upgrade type to **ACS**, click **Browse**, and select the interim firmware from the interim firmware folder. Make sure to select the file called **DS-K260X\_T1\_Net.bin**, and NOT the Interim Firmware folder.
- 12. Press **Update** to begin the firmware upgrade (Figure 7). The upgrade will take a few seconds to complete, and a message will appear stating that the upgrade is complete.
- 13. After the upgrade is complete, click **Exit** (Figure 8).

# **TECHNICAL BULLETIN**

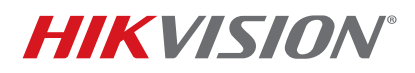

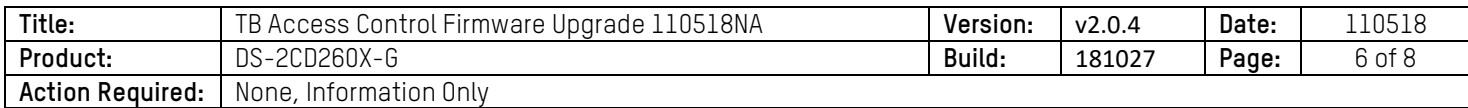

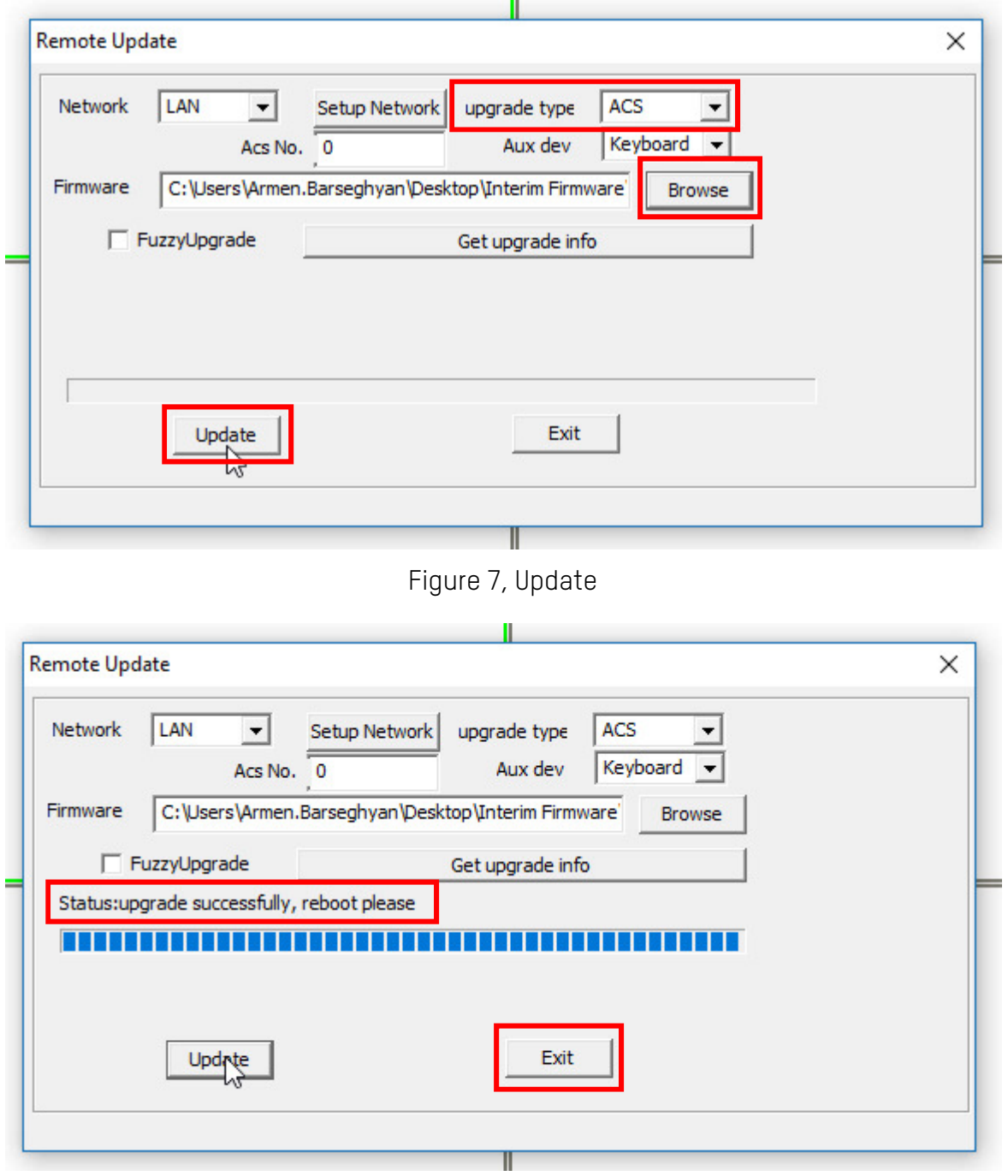

Figure 8, Exit

14. Reboot the unit by selecting it in the Device Tree and clicking **Management >Reboot** (Figure 9).

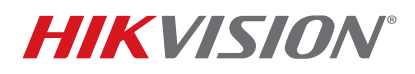

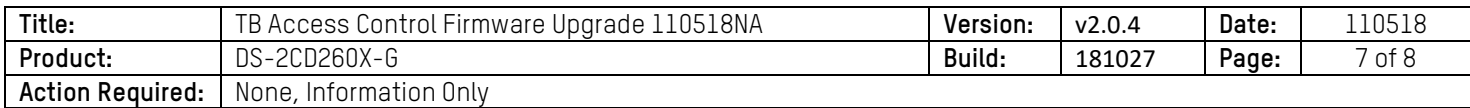

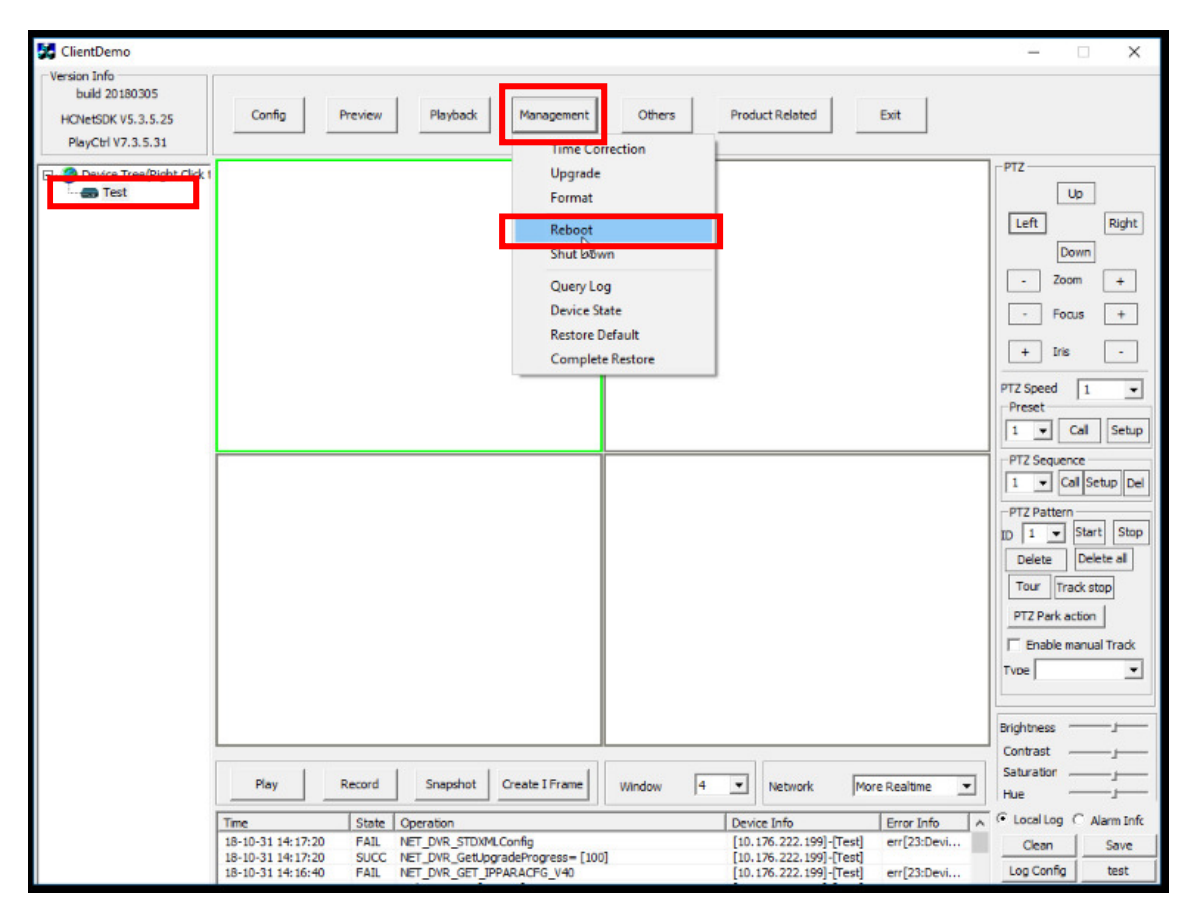

Figure 9, Reboot

15. A confirmation window will pop up asking to confirm the reboot. Click **OK** (Figure 10).

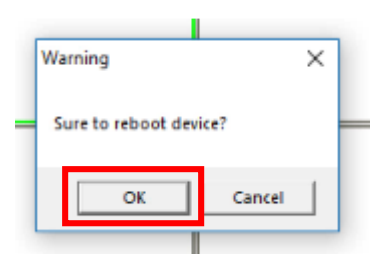

Figure 10, Sure to reboot device?

16. To make sure the panels have started back up, ping the panel's IP address, and once replies start coming in, the panel is be ready for the next upgrade (Figure 11).

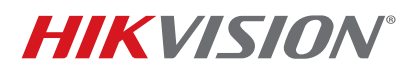

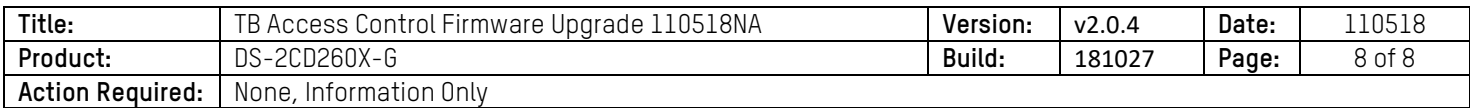

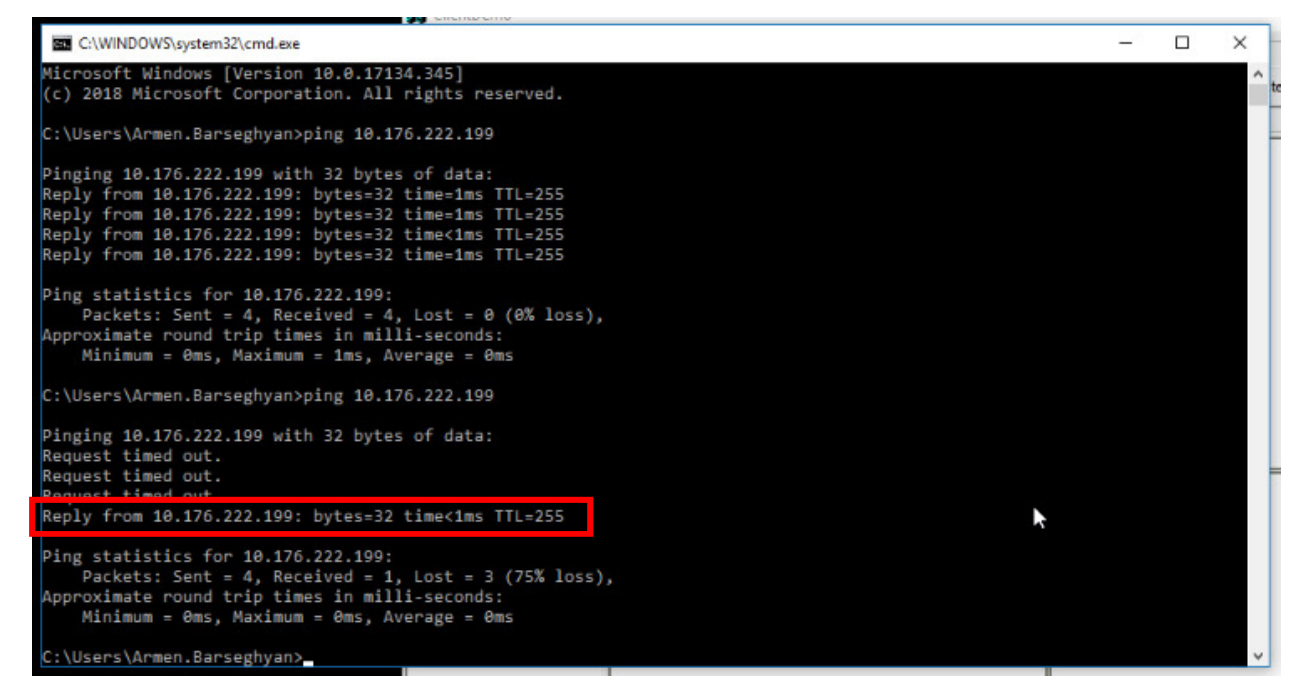

Figure 11, Ping Replies

17. After the panel is online, repeat the same steps, this time choosing the final version of the firmware, **v2.0.4 build 181027**. Upgrade to the final version, reboot the unit, and it will be ready to use.

If there are any difficulties or complications during the upgrade procedure, please contact our technical support hotline during normal business hours.